*https://wiki.teltonika-networks.com/view/TSW202\_Interfaces*

# **TSW202 Interfaces**

[Main Page](https://wiki.teltonika-networks.com/view/Main_Page) > [TSW Switches](https://wiki.teltonika-networks.com/view/TSW_Switches) > [TSW202](https://wiki.teltonika-networks.com/view/TSW202) > [TSW202 Manual](https://wiki.teltonika-networks.com/view/TSW202_Manual) > [TSW202 WebUI](https://wiki.teltonika-networks.com/view/TSW202_WebUI) > [TSW202 Network section](https://wiki.teltonika-networks.com/view/TSW202_Network_section) > **TSW202 Interfaces**

The information in this page is updated in accordance with firmware version .

 $\Box$ 

## **Contents**

- [1](#page--1-0) [Summary](#page--1-0)
- [2](#page--1-0) [Network Interfaces](#page--1-0)
- [3](#page--1-0) [Add Interface](#page--1-0)
	- o [3.1](#page--1-0) [Interfaces Setup](#page--1-0)

#### **Summary**

The **Interfaces** page is used to to set up network interfaces.

This manual page provides an overview of the Interfaces page in TSW202 devices.

### **Network Interfaces**

The **Network Interfaces** section displays interfaces currently existing on this device.

 $\pmb{\times}$ 

## **Add Interface**

The **Add Interface** section is used to create additional network interfaces. To create a new interface, simply enter a custom name for it and click the 'Add' button.

 $\pmb{\times}$ 

#### **Interfaces Setup**

 $\pmb{\times}$ 

**Field Value Description** Enable off  $|$  on; default: **off** Toggle interface on or off

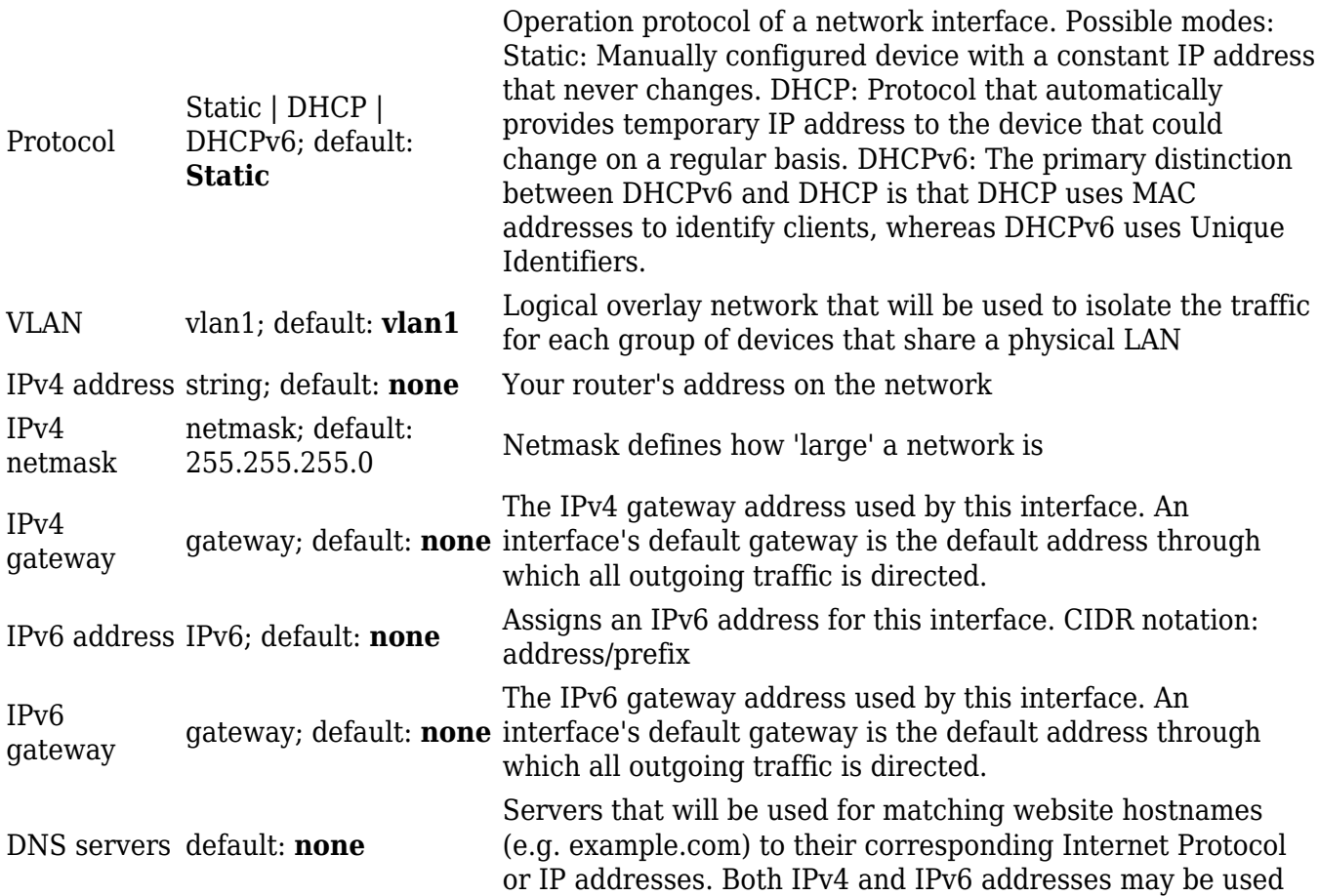